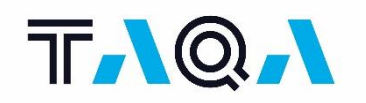

# **TAQA ONSHORE B.V. – MINIMUM TRAINING REQUIREMENTS**

## **1. MINIMUM REQUIREMENTS**

- 1.1 For every person working on a TAQA worksite, completing the training requirements below is mandatory.
- 1.2 Please find all minimum training requirements below. We kindly ask you to read them carefully and ensure all personnel working at a TAQA worksite has completed them.

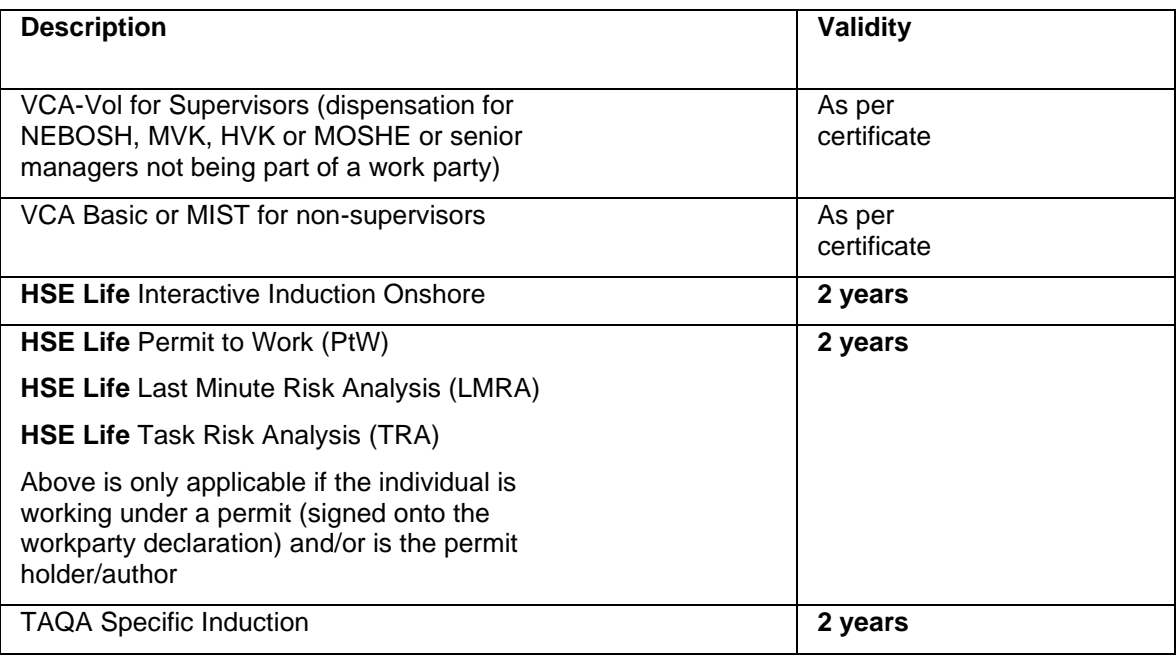

1.3 Within TAQA Energy B.V. Melinda Kok (Melinda.Kok@taqaglobal.com) can be contacted if there are any questions regarding the minimum training requirements.

#### **2. REGISTRATION HSELIFE**

Below are the instructions on how to create your own account. See: [https://hselifenl.com/en/become](https://eur02.safelinks.protection.outlook.com/?url=https%3A%2F%2Fhselifenl.com%2Fen%2Fbecome-a-member%2F&data=04%7C01%7Ceric.dorenbos%40shell.com%7C1287ded92a094ec5582908d887c97fe2%7Cdb1e96a8a3da442a930b235cac24cd5c%7C0%7C1%7C637408646798428742%7CUnknown%7CTWFpbGZsb3d8eyJWIjoiMC4wLjAwMDAiLCJQIjoiV2luMzIiLCJBTiI6Ik1haWwiLCJXVCI6Mn0%3D%7C1000&sdata=fe7OTVozHga4q9qmQfiFjfqyCLV0UjnZub%2F0wyyCvso%3D&reserved=0)[a-member/](https://eur02.safelinks.protection.outlook.com/?url=https%3A%2F%2Fhselifenl.com%2Fen%2Fbecome-a-member%2F&data=04%7C01%7Ceric.dorenbos%40shell.com%7C1287ded92a094ec5582908d887c97fe2%7Cdb1e96a8a3da442a930b235cac24cd5c%7C0%7C1%7C637408646798428742%7CUnknown%7CTWFpbGZsb3d8eyJWIjoiMC4wLjAwMDAiLCJQIjoiV2luMzIiLCJBTiI6Ik1haWwiLCJXVCI6Mn0%3D%7C1000&sdata=fe7OTVozHga4q9qmQfiFjfqyCLV0UjnZub%2F0wyyCvso%3D&reserved=0)

#### 2.1 **Contractor**

- 2.1.1 If you work at or for a Contractor who wants to have work carried out by you at one of the NOGEPA member companies, the following steps are important:
	- a. **Before you register:** Check the **[focal point list](https://hselifenl.com/?file=HSElife-NL-Focal-Point-list.pdf)** to see if your organization is listed. If so, please contact the Focal Point. Your login details, to get access to HSElife NL will be sent to you by the Focal Point in question.
	- **b.** If not, please fill in the **[registration form](https://hselifenl.com/wp-content/uploads/HSElife-NL-Registration-Form-Org-NL-v41.pdf)** and send it to **[support@thewatgroup.com](mailto:support@thewatgroup.com)**

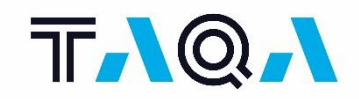

## 2.2 **Self-Employed (ZZP'er)**

- 2.2.1 If you are a self-employed person and work through a Contractor or directly for one of the NOGEPA member companies, the following steps are important:
	- a. You are self-employed and you are going to work directly for TAQA: contact Melinda Kok. Your login details, to get access to HSElife NL, will be sent to you by the Focal Point in question.
	- b. You are self-employed (ZZP'er) and you are going to work through a Contractor or Temporary Employment Agency: please contact the **[focal point list](https://hselifenl.com/?file=HSElife-NL-Focal-Point-list.pdf)** of the concerning Contractor or Temporary Employment Agency. Your login details, to get access to HSElife NL, will be sent to you by the Focal Point in question.

## **3. TRAINING**

- 3.1 You can start the training via the link;<https://www.taqaspecifiek.nl/>
- 3.2 Please click on the button blow to go to TAQA Training Locator which enables you to get an overview of required training certifications based on your role and/or location that you will be working at.

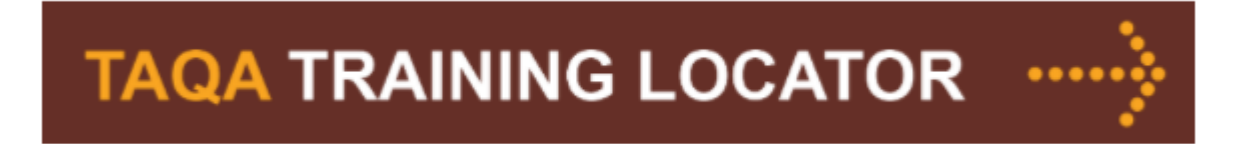

- 3.3 To find training required for work at TAQA location, please select first the type of your work location below:
- 3.4 Via the buttons below you can select "CONTRACTOR" or "TAQA Staff". Please check both buttons to see what is applicable for your job on the location where you are working.
- 3.5 Based on your selection, following training modules are required for you to be able to work at TAQA location. Click on each individual module to access the training. Please, take note of additional requirements.
- 3.6 Please make the test. The preferred browser is Google Chrome because if you're logged in to HSElife LARS (Learning and Registration System) the result is automatically registered when in Chrome. (other browsers such as Edge and Explorer will not work)

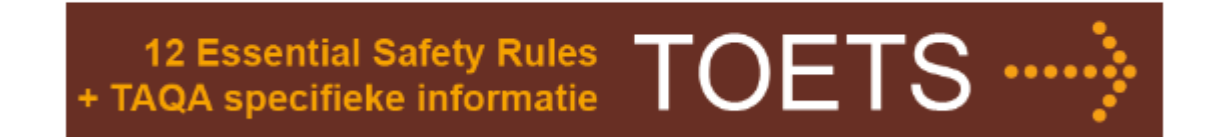

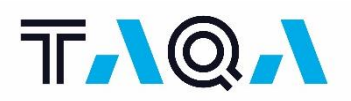

- 3.6.1 You are allowed 2 wrong answers and you will still pass the test. However, if 3 or more of your answers are incorrect you will fail and you will have to take the test again. Once you have passed the test, you can print out a certificate.
- 3.7 If you haven't been on TAQA **onshore** sites before please fill in [the badge form](https://www.taqainnederland.nl/wp-content/uploads/2019/10/Aanvraagformulier-toegangspas-TAQA-Onshore.ods) and send it at least 2 days before your visit to the security officer (Security.nl@taqaglobal.com) including VCA / MIST or similar.

## **4. OPTIONAL EVISION PERMIT TO WORK**

4.1 If you must use the Permit to Work during your visit to TAQA location, you must complete the E-Vision Permit to Work training.

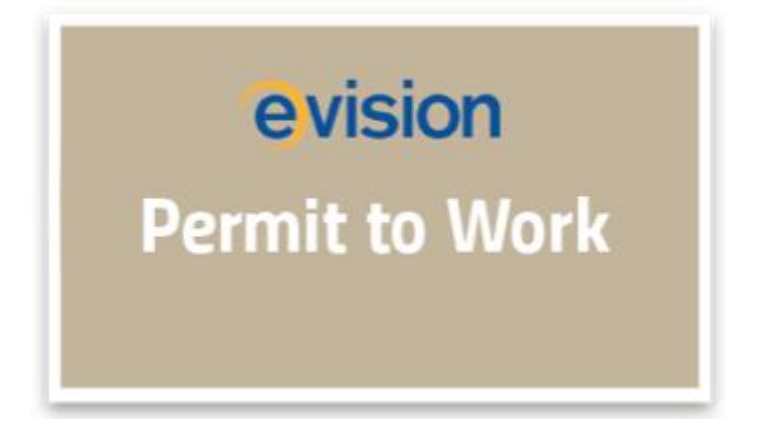

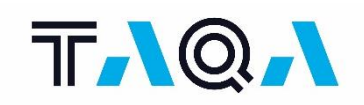

## **5. ONSHORE SITE VISIT (UNDER SUPERVISION OF TAQA EMPLOYEE)**

5.1 For Onshore sit visit under the supervision of a TAQA employee you should view films Welkom and Essential Safety Rules [via www.taqaspecifiek.nl a](http://www.taqaspecifiek.nl/)nd take the test. (all available in EN and NL)

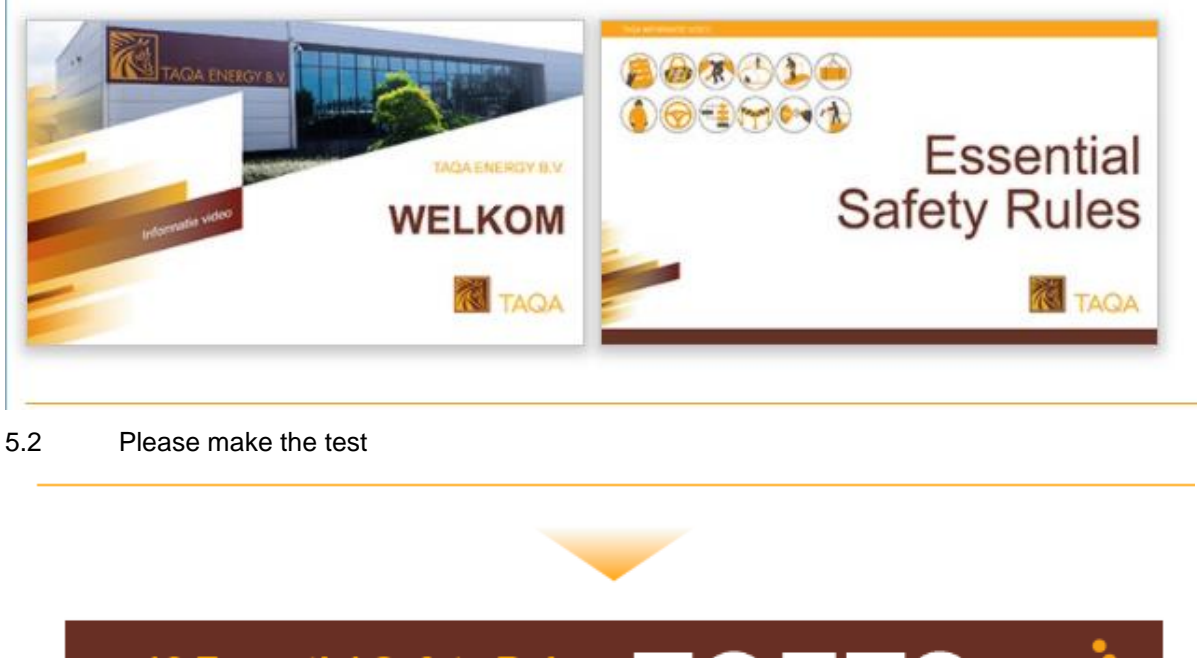

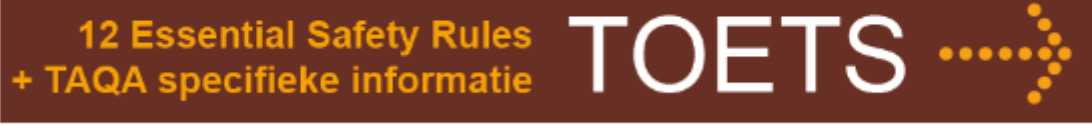

5.3 Download / print the certificate directly after passing the test before forwarding to LARS (if you have a Plusport account. Send this certificate via email to [Security.nl@taqaglobal.com \(](mailto:Security.nl@taqaglobal.com)Pdf / photo / scan). If you haven't been on TAQA sites before please fill in [the badge form](https://www.taqainnederland.nl/wp-content/uploads/2019/10/Aanvraagformulier-toegangspas-TAQA-Onshore.ods) and send it at least 2 days before your visit to the security officer including VCA / MIST or similar.